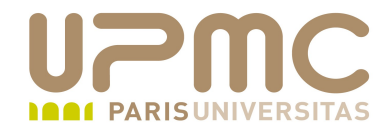

# **Préparation LPI**

## **Exam 101**

# **104.5 Permissions et appartenance des fichiers**

**1**

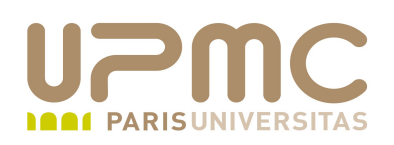

- Poids : 3
- Gérer les permissions de fichiers (réguliers et spéciaux) et ۰ répertoires
- Utiliser les modes d'accès suid, sgid et sticky bit pour gérer la sécurité
- Comment changer un masque de création de fichiers ۰
- Utiliser le champ group pour autoriser les accès à des membre ۰ d'un groupe

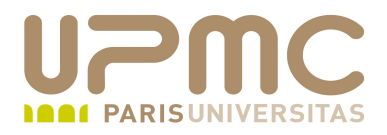

- Principe des droits d'accès
- chmod  $\bullet$
- umask  $\bullet$
- Droits spéciaux
- chown
- chgrp, newgrp
- Introduction aux ACL (Access Control List)

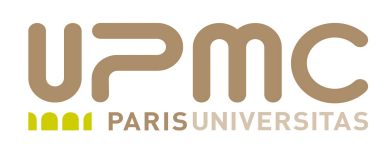

- Principe
- Sous Unix, l'accès aux objets est géré par un système de . permissions
- Après authentification sur le système, l'utilisateur est identifié par un couple
	- « User ID » ou UID : identifiant utilisateur numérique unique
	- « Group ID » ou GID : identifiant du groupe primaire de l'utilisateur
- Les permissions permettent de définir des droits d'accès ●. spécifiques à chaque utilisateur

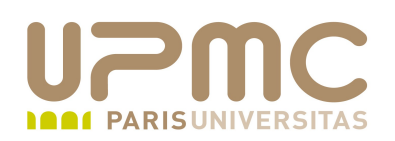

- A chaque objets, sont associés des droits d'accès à 3 catégories d'utilisateurs
	- l'utilisateur propriétaire (user)
	- le groupe propriétaire (group)
	- tous les autres (others)
- Un utilisateur appartient à un groupe primaire
- Un utilisateur peut appartenir à des groupes secondaires

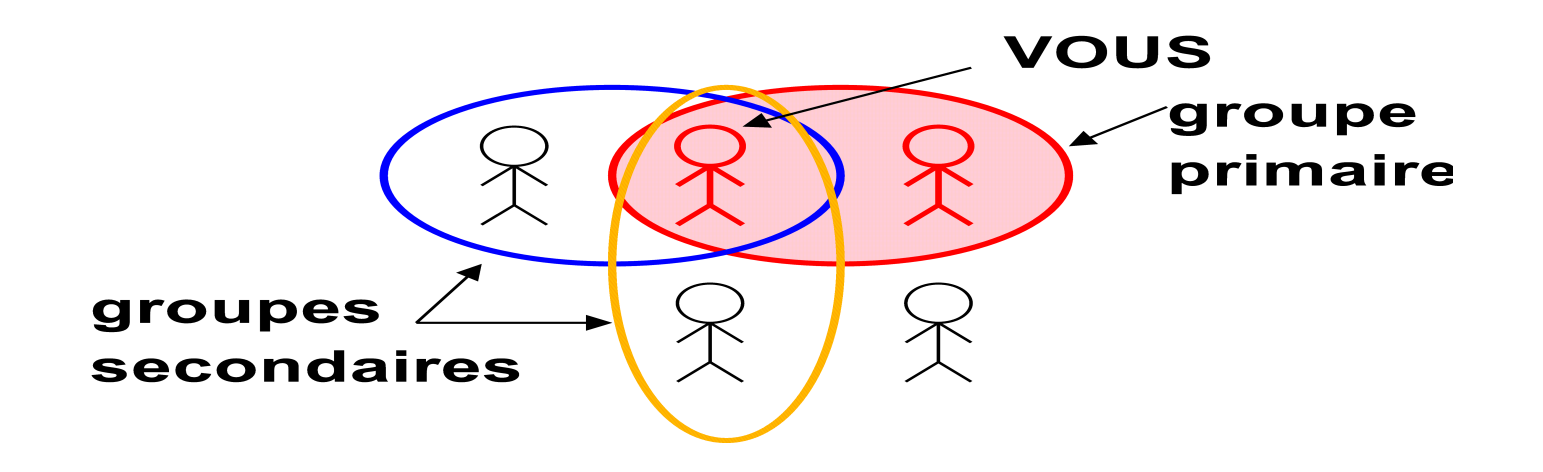

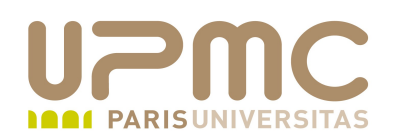

- Les droits d'accès sont stockés dans la structure inode du fichier
	- $\div$  les droits sont visualisables par la commande «  $ls l$  »
	- ils sont représentés par les 10 premiers caractères de la commande «  $ls - l$  »

```
[aoi@test ]$ ls -1 c
rwrr 3 franck franck 111 mar 13 19:34 c
```
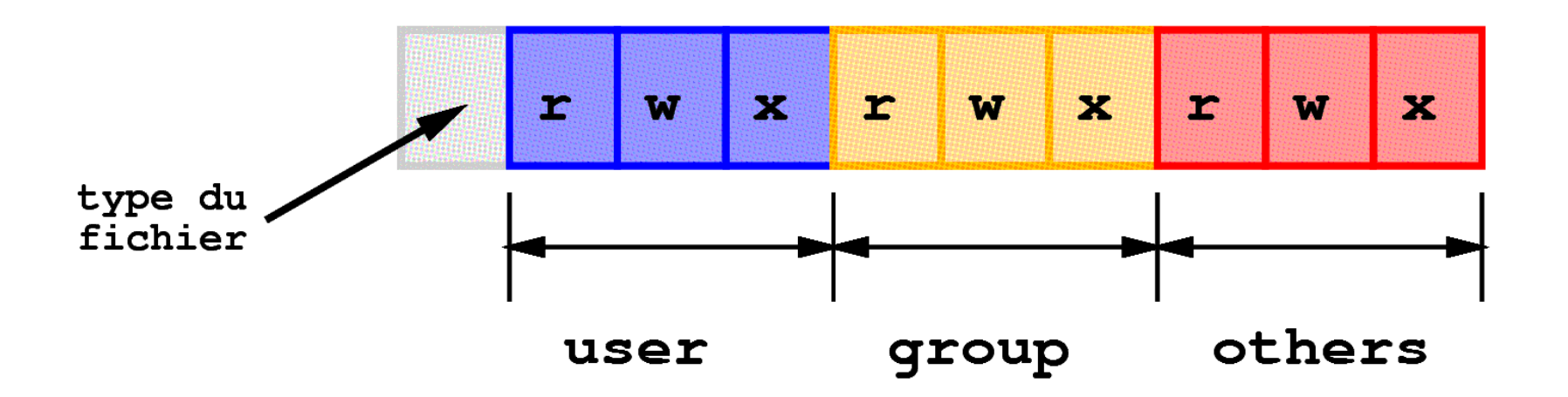

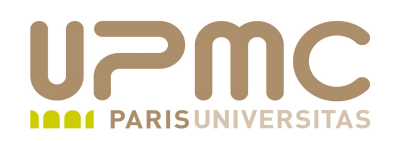

- Cas le plus courant
	- l'utilisateur appartient au groupe propriétaire

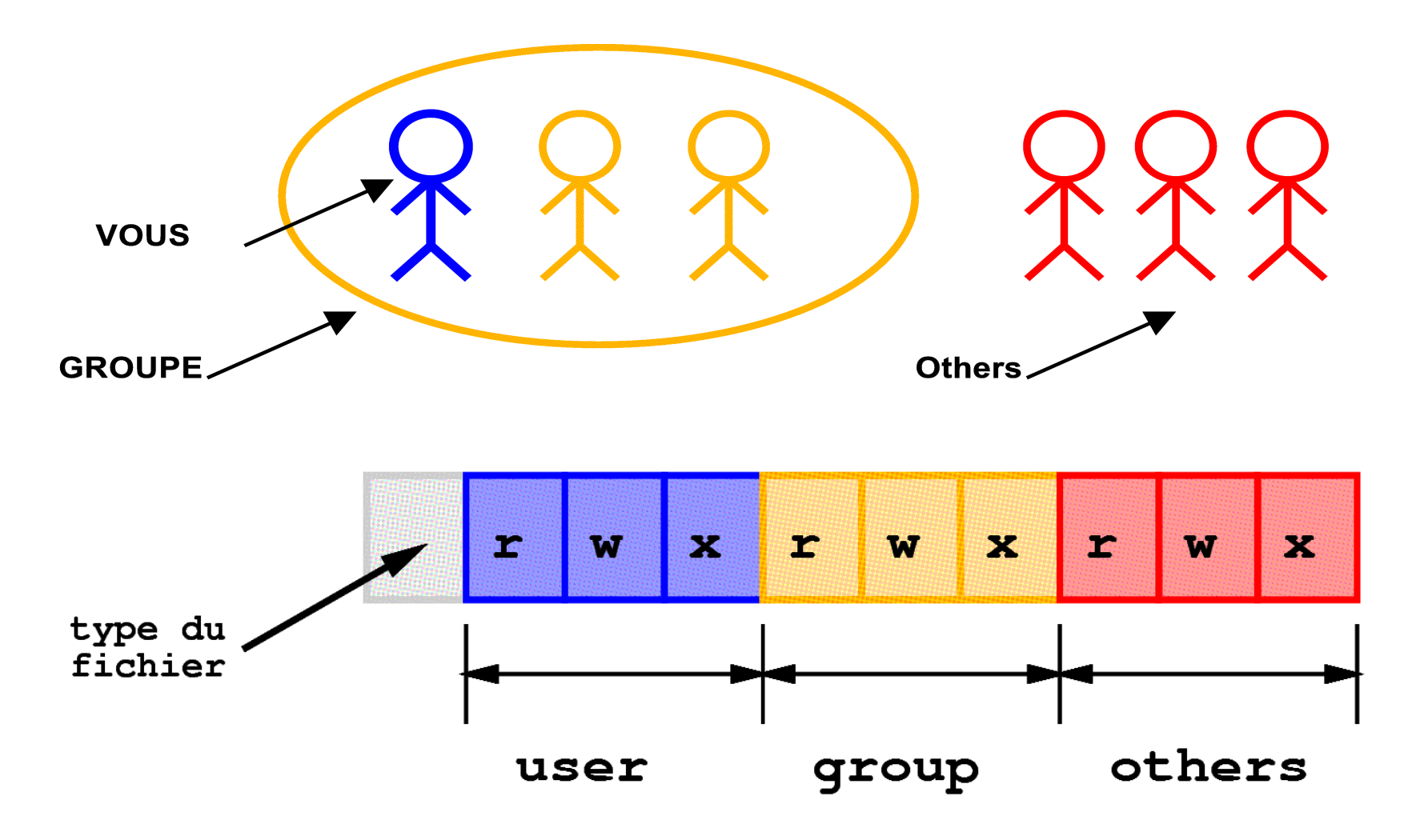

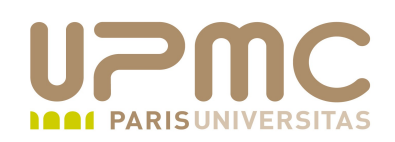

- Plus rarement mais possible
	- l'utilisateur n'appartient pas au groupe propriétaire

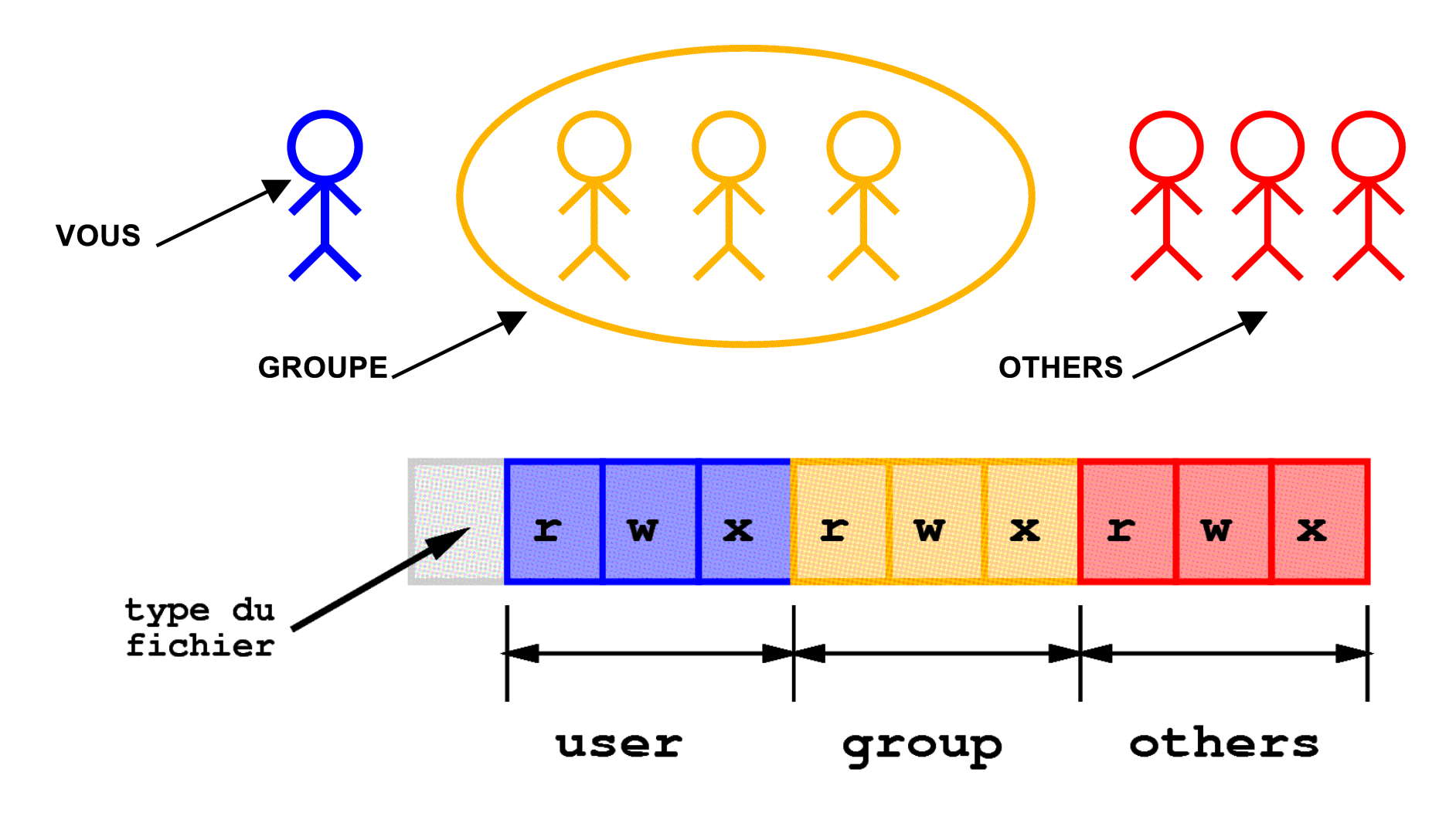

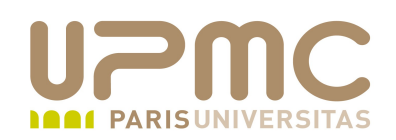

- Il existe 3 droits d'accès associés à chaque objet ۰
	- droits du propriétaire (u user)
	- droits des membres du groupe (g group)
	- $\rightarrow$  droits des autres utilisateurs (o- others)
- Il existe 3 types de permissions
	- + droits en lecture (r read)
	- droits en écriture (w write)
	- droits en exécution (x execute access)

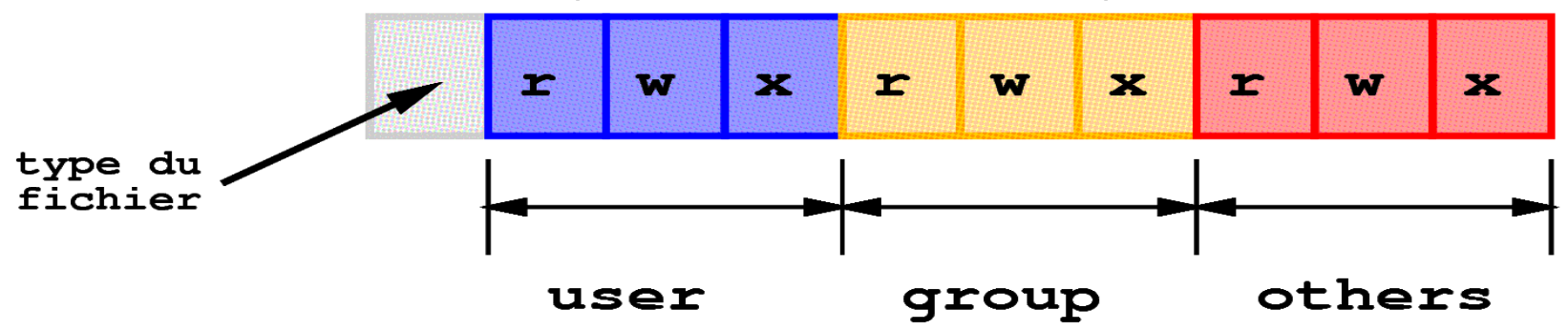

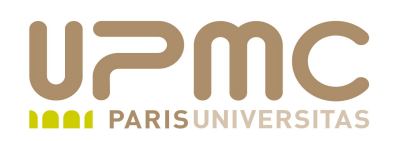

- Dans le cas de fichiers ۰
	- « r » : droit de lecture > permet de lire ou copier le fichier
	- « w » : droit d'écriture > permet d'ajouter, modifier ou supprimer des données du fichier
	- « x » : droit d'exécution > permet d'exécuter le fichier (binaire ou script)

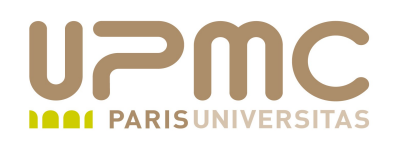

- Dans le cas de répertoires
	- « r » : permet de lister le contenu du répertoire
	- « w » : permet d'ajouter ou supprimer des données dans le répertoire.

Ou plutôt permet de créer de modifier et supprimer des liens vers les inodes.

Conséquence : possibilité de supprimer un fichier sur lequel l'utilisateur n'a aucun droit s'il a les droits d'écriture sur le répertoire

« x » : permet d'accéder aux fichiers du répertoire (droit de traversée). En gros toujours le bit x de positionné lors de la création de répertoire

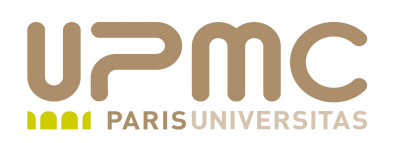

- Pour accéder à un fichier, il faut avoir le droit de franchissement ۰ de chacun des répertoires qui constituent le chemin
	- chaque répertoire du chemin doit posséder le droit x
- Pour écrire dans un fichier il faut avoir les droits d'écriture (w) sur le fichier (sauf root qui peut écrire et lire partout)
- Pour modifier les droits d'un fichier, il faut en être le propriétaire (ou être root)
- Pour créer, modifier, renommer, détruire un fichier, il faut avoir les droits d'écriture dans le répertoire contenant le fichier (toutes ces actions correspondent en définitive à des créations ou altérations de liens)
- root peut modifier les permissions de n'importe quel fichier

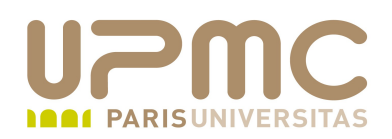

#### Détruire un fichier pour lequel on ne possède aucun droit !۰

 $# II - d$ /reptest drwxrwxrwx 2 root root 4096 2010-03-23 17:40 /reptest

# touch /reptest/ficroot

# chmod 700 /reptest/ficroot

# ll /reptest/ficroot -rwx------ 1 root root 0 2010-03-23 17:41 /reptest/ficroot

```
$ id
uid=1000(franck) gid=1000(franck) 
....
```
\$ rm /reptest/ficroot rm: détruire un fichier protégé en écriture fichier vide standard `/reptest/ficroot'? y

# ll /reptest/ficroot ls: ne peut accéder /reptest/ficroot: Aucun fichier ou dossier de ce type

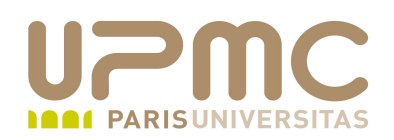

root peut écrire partout ! ۰

\$ touch monfichier

\$ ll monfichier -rwx------ 1 franck franck 0 2010-03-23 17:47 monfichier

```
# id
uid=0(root) gid=0(root) groupes=0(root)
```
# echo "J'écris partout" > ~franck/test/monfichier

\$ cat monfichier J'écris partout

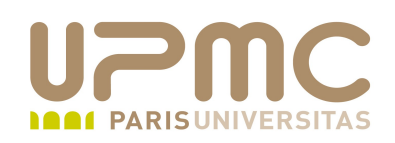

- Types de fichiers
	- \* « » : fichier régulier (texte, exécutable, image,...)
	- « d » : répertoire (directory)
	- « c » : fichier associé à des périphériques en mode caractère (ex: liaison série)
	- « b » : fichier associé à des périphériques en mode bloc (disques, DVD,...)
	- « l » : liens symboliques
	- « s » : fichiers socket (named pipes adaptés au réseau)
	- « p » : named pipe; permet la communication entre deux processus ( | )

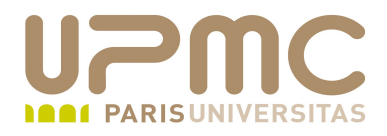

- Principe des droits d'accès
- chmod
- umask
- **·** Droits spéciaux
- chown
- chgrp, newgrp
- Introduction aux ACL (Access Control List)

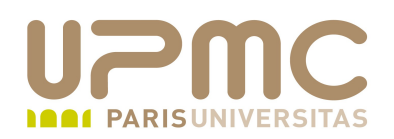

- Commande « chmod » (change modes)  $\bullet$ 
	- syntaxe : chmod [options] modes objets
	- spécification des modes sous 2 formes
		- forme symbolique rôle  $\rightarrow \text{`` } u \rightarrow : user; \text{`` } g \rightarrow (group); \text{`` } o \rightarrow (others); ou \text{`` } a \rightarrow$ (all) opérateur  $\rightarrow \cdot \cdot + \cdot (a$ jout);  $\cdot \cdot \cdot \cdot$  (retrait);  $\cdot \cdot = \cdot$ (remplacement) permission  $\rightarrow \ll r \gg (read)$ ;  $\ll w \gg (write)$ ;  $\ll x \gg (execute)$ associations possibles en utilisant la virgule comme séparateur: u=rw,g=r
		- forme numérique les permissions sont exprimées en octal  $ex:rwxr-xr-x \leqslant>> 755$

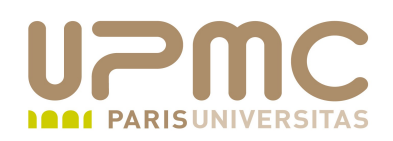

- **Permissions supplémentaires** 
	- X : execution seulement si le fichier est un répertoire ou qu'il possède déjà au moins une permission d'exécution
	- s : SUID ou SGID
	- $-$  t : sticky bit
	- u : toutes les permissions existantes du propriétaire
	- g : toutes les permissions existantes du groupe
	- o : toutes les permissions existantes pour tout le monde

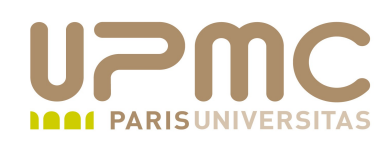

- Options : ۰
	- $\div$  -R : modification récursive
	- - v : mode verbeux
	- $\div$  -c : idem -v mais n'affiche que les modifications
	- $-$  -f : mode silencieux

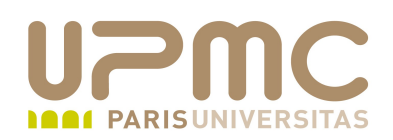

Qui a le droit de changer des permissions ? 0

root

- Le propriétaire du fichier
- Attention : un droit d'écriture sur un répertoire ne donne pas forcément le droit de modifier les permissions des fichiers qu'il contient
	- Les permissions sont définies au niveau de la structure inode du fichier
	- Le droit de modification d'un répertoire n'agit que sur les liens qui pointent sur l'inode

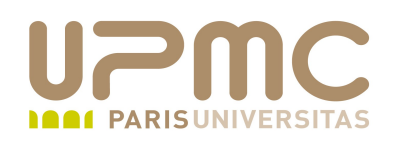

- 9ème bit pour définir les permissions spéciales 0
	- 3 valeurs
	- $-4:$  SUID
	- $-2:GUID$
	- $-1$  : sticky bit
- Pour définir 2 permissions spéciale, calcul identique aux О. permissions standard
	- s : SUID ou SGID
	- $t$  : sticky bit
	- u : toutes les permissions existantes du propriétaire
	- g : toutes les permissions existantes du groupe
	- o : toutes les permissions existantes pour tout le monde

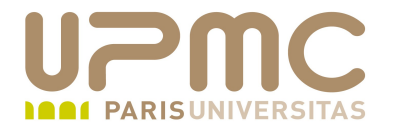

### Droits d'accès : chmod

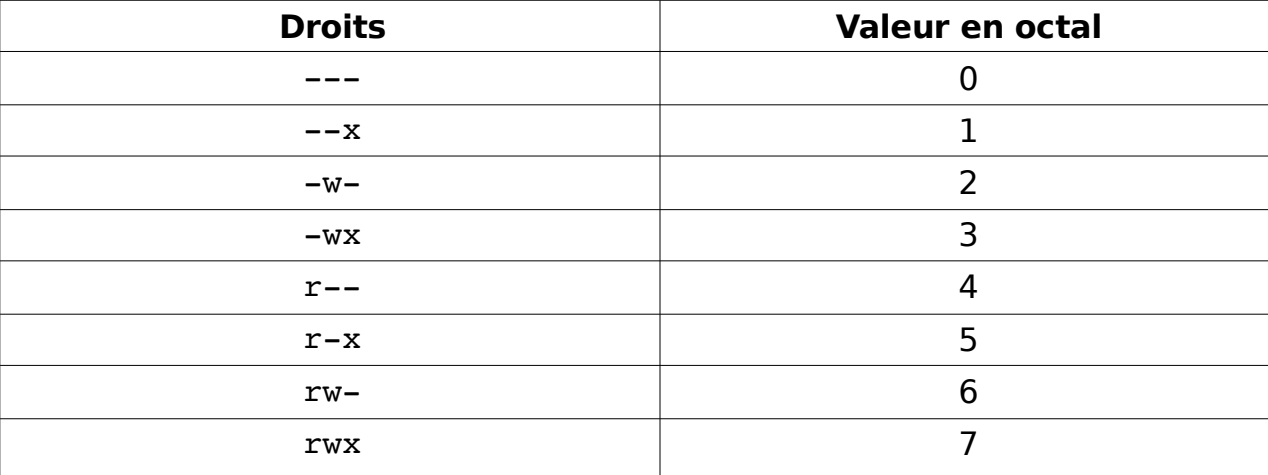

- Exemples
	- $-755 = rwx$  r-x r-x
	- $-644 = rw r r -$
	- $\div$  600 = rw- --- ---

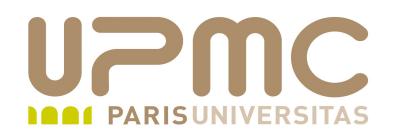

```
[aoi@test]$ ls -1 fichier.txt
-rw-r--1 franck franck 259 mar 21 21:57 fichier.txt
```

```
[aoi@test]$ chmod g+w fichier.txt
[aoi@test]$ ls -1 fichier.txt
-rw-rw-r-- 1 franck franck 259 mar 21 21:57 fichier.txt
```

```
[aoi@test]$ chmod o=rw fichier.txt
[aoi@test]$ ls -1 fichier.txt
-rw-rw-rw- 1 franck franck 259 mar 21 21:57 fichier.txt
```

```
[aoi@test]$ chmod 640 fichier.txt
[aoi@test]$ ls -1 fichier.txt
-rw-r----- 1 franck franck 259 mar 21 21:57 fichier.txt
```

```
[aoi@test]$ chmod 777 fichier.txt
[aoi@test]$ ls -1 fichier.txt
rwxrwxrwx 1 franck franck 259 mar 21 21:57 fichier.txt*
```
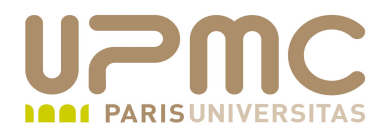

- Principe des droits d'accès
- chmod
- umask  $\bullet$
- **·** Droits spéciaux
- chown
- chgrp, newgrp
- Introduction aux ACL (Access Control List)

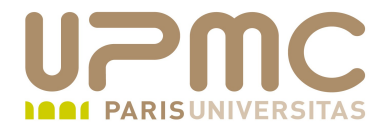

- Commande « umask » (user mask)
	- droits par défaut à la création des objets
	- syntaxe : umask [modes]
	- $\sim$   $\le$   $\div$  affiche le masque sous forme symbolique
	- modes : indique en octal les bits qui ne seront pas positionnés
	- Le calcul se base sur 777 pour les répertoires et exécutables et 666 pour tous les autres fichiers

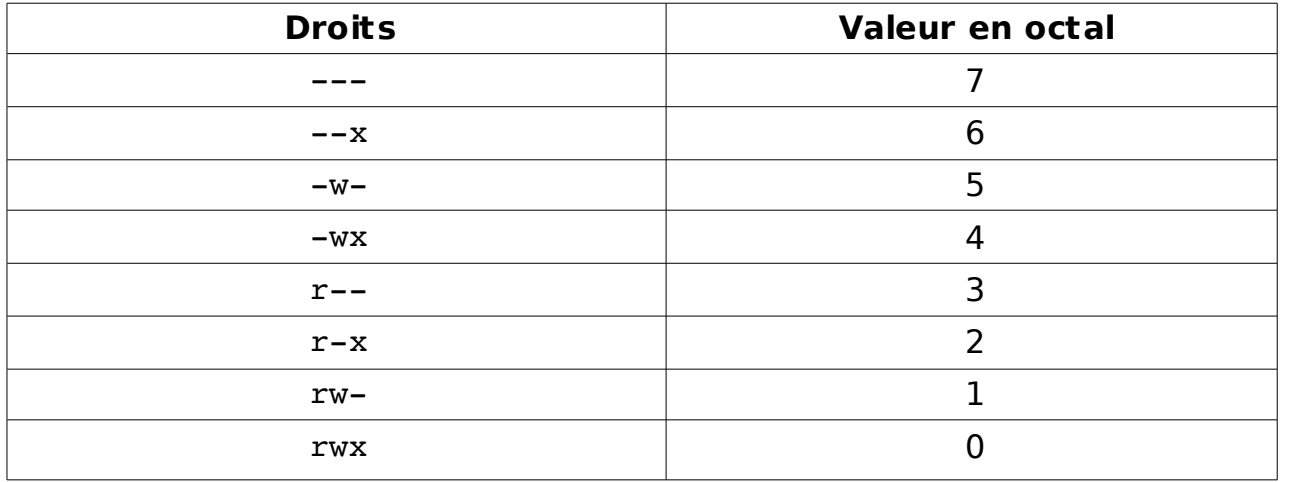

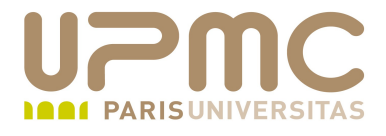

- Dans certaine distribution umask est définit dans /etc/profile ⊕. (Debian/Ubuntu)
- umask est définit pour les distributions RH/Centos/Fedora dans le fichier /etc/bashrc

```
# By default, we want this to get set.
# Even for non-interactive, non-login shells.
if \lceil \frac{1}{2} \ln \frac{1}{2} \cdot \frac{1}{2} \cdot \ln \frac{1}{2} \cdot \ln \frac{1}{2} \cdot        umask 002
else
                   umask 022
fi
[franck@localhost ~]$ su 
Mot de passe : 
[root@localhost ~]# id
uid=0(root) gid=0(root) groupes=0(root),1(bin),2(daemon),3(sys),4(adm),6(disk),10(wheel)
[root@localhost ~]# umask
0022
```
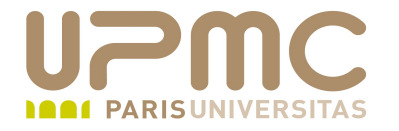

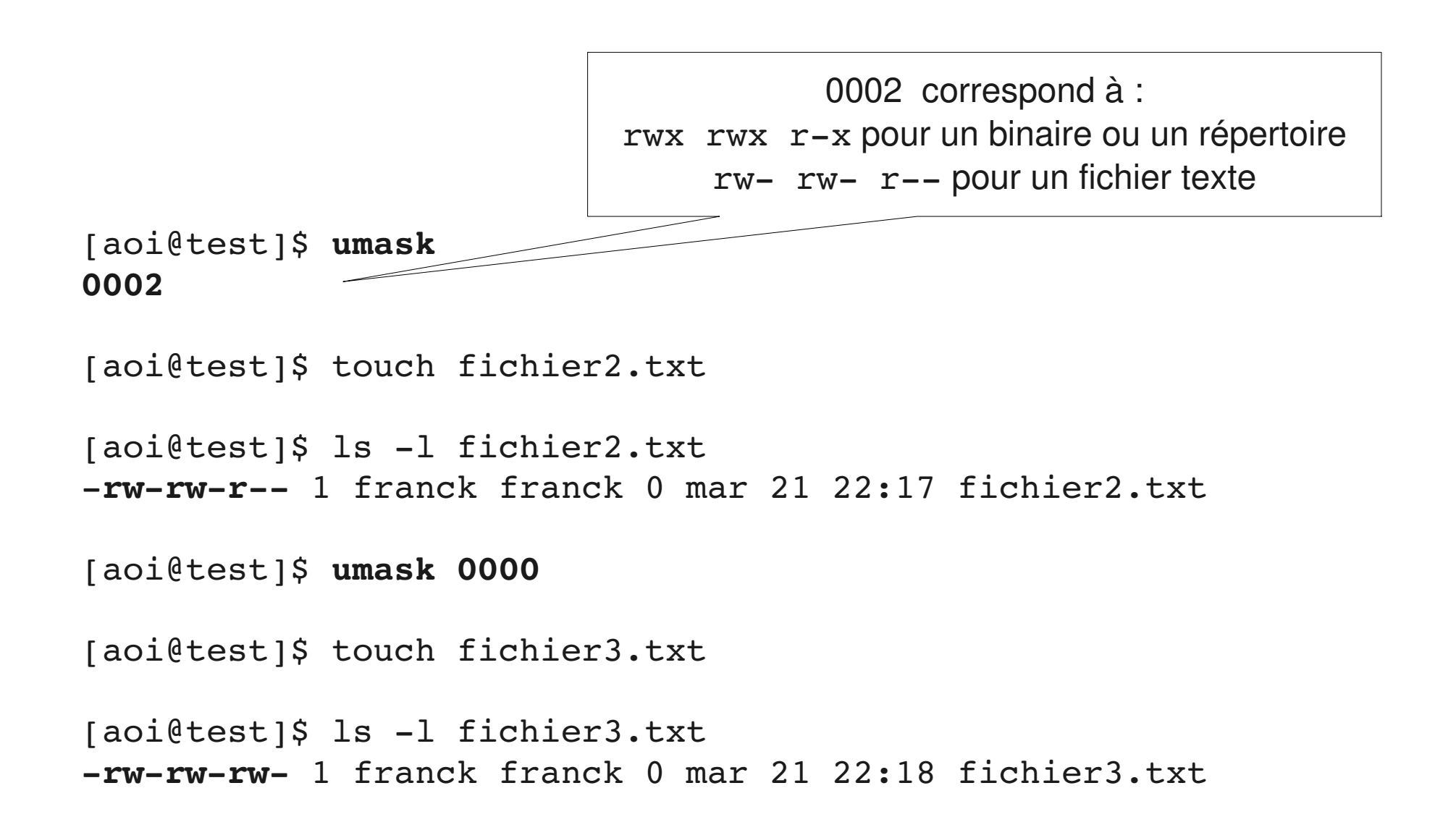

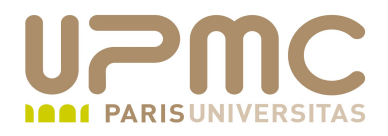

- Principe des droits d'accès
- chmod
- umask
- Droits spéciaux
- chown
- chgrp, newgrp
- Introduction aux ACL (Access Control List)

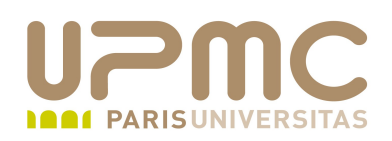

- bit setuid (4000 en octal)
	- programme exécuté avec les droits de l'utilisateur propriétaire

```
[aoi@test]$ chmod u+sx prog
[aoi@test]$ ls -1 prog
-rwsrw-rw-1 franck franck 0 mar 21 22:30 prog*
```

```
[aoi@test]$ ls -1 /usr/bin/passwd
rsxx 1 root root 15552 mai  8  2006 
/usr/bin/passwd*
```
• bit setgid (2000 en octal)

programme exécuté avec les droits du groupe propriétaire

```
[aoi@test]$ chmod g+sx prog2
[aoi@test]$ ls -1 prog2
-rw-rwsrw-1 franck franck 0 mar 21 23:01 prog2*
```
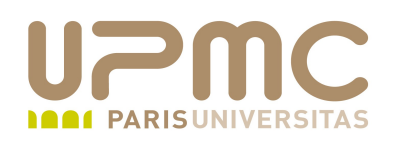

- sticky bit setuid (1000 en octal)
	- Lorsque ce bit est positionné, on ne peut effacer que les fichiers dont on est propriétaire
	- exemple : /tmp (répertoire de stockage temporaire)

```
[aoi@test]$ ls -ld /tmp
drwxrwxrwt 15 root root 7168 mar 21 22:58 /tmp/
[aoi@test]$ touch /tmp/monfic
[aoi@test]$ ls -1 /tmp/monfic
-<i>rw</i>-<i>rw</i>-<i>rw</i>-1 franck franck 0 mar 21 23:15
/tmp/monfic
[mc2@localhost ~]$ id
uid=503(mc2) gid=503(mc2) groupes=503(mc2)
[mc2@localhost ~ 3@ls - 1 /tmp/monfic]-rw-rw-rw- 1 franck franck 0 mar 21 23:15 /tmp/monfic
[mc2@localhost ~]$ rm /tmp/monfic
```
**rm: ne peut enlever `/tmp/monfic': Opération non permise**

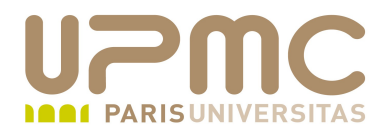

- Principe des droits d'accès
- · chmod
- umask
- **·** Droits spéciaux
- chown
- chgrp, newgrp
- Introduction aux ACL (Access Control List)

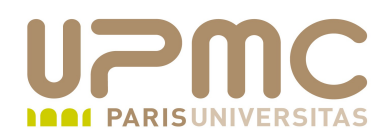

- chown [-Rh] user objet
	- change le propriétaire des objets
	- $\rightarrow$  option «  $-R \rightarrow$  : changement résursif dans une arborescence
	- $\rightarrow$  option «  $-h$  » : en cas de lien symbolique, change le propriétaire du lien et non les objets pointés par le lien
	- commande réservée à root (sinon problème de sécurité)

```
[franck@localhost UNIX]$ ls -1 result.txt
-rw-r--1 franck franck 259 mar 28 23:27 result.txt
[franck@localhost UNIX]$ su
Mot de passe :
[root@localhost UNIX]# chown mc2test result.txt
[root@localhost UNIX]# ls -1 result.txt
-rw-r--r-- 1 mc2test franck 259 mar 28 23:27 result.txt
```
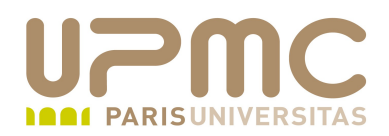

- chgrp [-Rh] groupe objet
	- change le groupe primaire des objets
	- fonctionnement identique à chown

```
[franck@localhost UNIX]$ ls -1 result.txt
-rw-r--1 mc2test franck 259 mar 28 23:27 result.txt
[franck@localhost UNIX]$ su
Mot de passe :
[root@localhost UNIX]# chgrp mc2test result.txt
[root@localhost UNIX]# ls -1 result.txt
```

```
-rw-r--r-- 1 mc2test mc2test 259 mar 28 23:27 result.txt
```
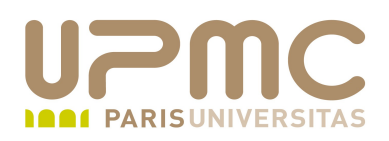

- Faire appartenir un fichier à un groupe
	- chrgrp <groupe> <fichiers>
	- chown user:groupe <fichiers>
	- Pour que cela fonctionne : il faut être root ou appartenir au groupe

```
[franck@localhost \sim]$ ls -I fictest
rwrwr 1 franck franck 0 mar 14 11:45 fictest
```

```
[franck@localhost ~]$ id
uid=500(franck) gid=500(franck) groupes=500(franck),503(usertest)
```

```
[franck@localhost ~]$ chgrp usertest fictest
```

```
[franck@localhost \sim]$ ls -I fictest
rwrwr 1 franck usertest 0 mar 14 11:45 fictest
```
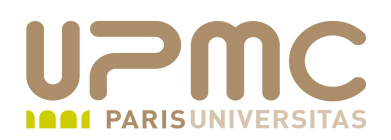

- Changer les permissions de groupe d'un fichier (cf. plus haut)
	- chmod
- Permissions spéciales pour un groupe
	- *setgid bit* s'il s'agit d'un fichier S'il est positionné pour un fichier exécutable, le processus lancé aura l'identifiant de groupe du fichier à la place de celui de l'utilisateur
	- *setgid bit* s'il s'agit d'un répertoire les fichiers crées dans le répertoire auront pour groupe celui du répertoire et non celui de l'utilisateur qui les crée

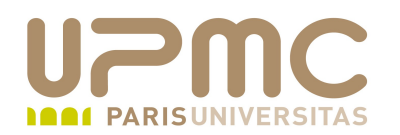

[franck@localhost  $\sim$ ]\$ ls -I fichier -rw-rw-r-- 1 franck franck 0 mar 14 12:03 fichier

[franck@localhost ~]\$ **chmod g+xs fichier**

[franck@localhost  $\sim$ ]\$ ls -I fichier rwrw**s**r 1 franck franck 0 mar 14 12:03 fichier

[franck@localhost  $\sim$ ]\$ ls -ld repertoire drwxrwxr-x 2 franck franck 4096 mar 14 12:09 repertoire

[franck@localhost ~]\$ **chmod g+s repertoire/**

[franck@localhost  $\sim$ ]\$ ls -ld repertoire drwxrw**s**rx 2 franck franck 4096 mar 14 12:09 repertoire

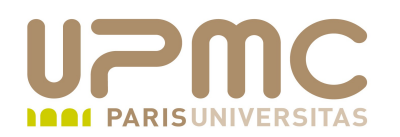

 $[franck@localhost \sim ]$ \$ ls -ld repertoire drwxrw**s**rx 2 franck franck 4096 mar 14 12:09 repertoire

[franck@localhost ~]\$ touch repertoire/fic1

 $[franck@localhost \sim ]$ \$ ls -l repertoire/fic1 -rw-rw-r-- 1 franck franck 0 mar 14 12:12 repertoire/fic1

[franck@localhost ~]\$ **chgrp usertest repertoire/**

[franck@localhost  $\sim$ ]\$ ls -ld repertoire drwxrwsrx 2 franck **usertest** 4096 mar 14 12:12 repertoire

[franck@localhost ~]\$ touch repertoire/fic2

 $[franck@localhost \sim ]$ \$ ls -l repertoire/fic2 -rw-rw-r-- 1 franck usertest 0 mar 14 12:14 repertoire/fic2

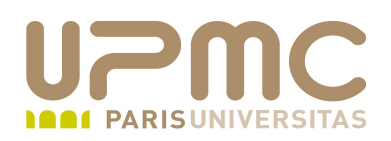

- Modifier temporairement le groupe primaire  $\bullet$ 
	- newgrp <groupe>
	- Equivalent à la commande su pour les groupes
	- newgrp <groupe> : l'option « » réinitialise l'environnement utilisateur
	- Permet de changer de groupe primaire en lançant un nouveau shell

```
[franck@localhost ~]$ id
uid=500(franck) gid=500(franck) groupes=500(franck),503(usertest)
[franck@localhost ~]$ newgrp usertest
[franck@localhost ~]$ id
uid=500(franck) gid=503(usertest) groupes=500(franck),503(usertest)
[franck@localhost ~]$ exit
exit
[franck@localhost ~]$ id
uid=500(franck) gid=500(franck) groupes=500(franck),503(usertest)
```
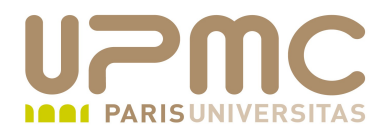

- Principe des droits d'accès
- chmod
- umask
- **·** Droits spéciaux
- chown
- chgrp, newgrp
- Introduction aux ACL (Access Control List)

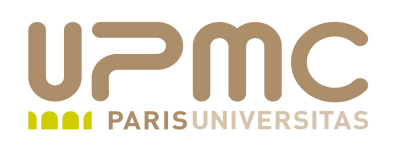

- Limitation des droits classiques ۰
	- on ne peut indiquer des droits que sur l'utilisateur propriétaire, un seul groupe propriétaire, le « reste du monde »
	- dans le cas de données accédées par un nombre important d'utilisateurs avec des types d'accès différents (travail collaboratif) : ce n'est pas suffisant
- Solution : les ACL (Access Control List)
	- extension du nombre des utilisateurs et des groupes
	- les implémentations des ACL sur les différents Unix ne sont pas forcément compatibles entre elles
	- sous Linux, il faut :
		- $\cdot$  un noyau 2.6.x ou 2.4.x (patché)
		- **40** • un filesystem compatible (ext2, ext3, jfs, xfs, resiserfs, nfs)

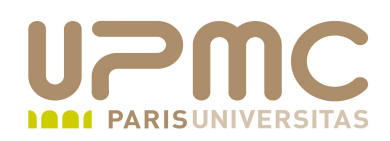

- Exemple
	- un répertoire compta; un groupe « compta1 » avec des droits de consultation uniquement; un groupe « compta2 » avec des droits de modification

```
[aoi@test]$ 11 -d dsk/compta/
drwx 2 franck franck 1024 mar 24 09:25 dsk/compta//
```

```
[aoi@test]$ 11 -d dsk/compta/
drwxrw+ 2 franck franck 1024 mar 24 09:25 dsk/compta//
[aoi@test]$ getfacl dsk/compta//
# file: dsk/compta
# owner: franck
# group: franck
user::rwx
group::
group:compta1:r
group:compta2:rw-
mask::rw-
other::
```
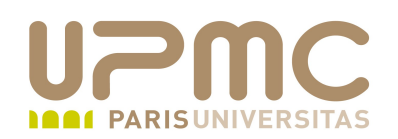

Vérification au niveau du noyau

[aoi@test]\$ grep ACL /boot/config-2.6.17-6mdv # CONFIG\_RSBAC\_ACL is not set CONFIG\_EXT2\_FS\_POSIX\_ACL=y CONFIG\_EXT3\_FS\_POSIX\_ACL=y CONFIG\_REISERFS\_FS\_POSIX\_ACL=y CONFIG\_JFS\_POSIX\_ACL=y CONFIG\_FS\_POSIX\_ACL=y CONFIG\_XFS\_POSIX\_ACL=y CONFIG\_TMPFS\_POSIX\_ACL=y CONFIG\_NFS\_V3\_ACL=y CONFIG\_NFSD\_V2\_ACL=y CONFIG\_NFSD\_V3\_ACL=y CONFIG\_NFS\_ACL\_SUPPORT=m CONFIG\_GENERIC\_ACL=y

• Si le noyau ne supporte pas les ACL : il faut recompiler le noyau

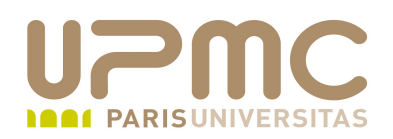

Au montage du système de fichier, il faut indiquer la prise en ۰ charge des ACL (les commandes suivantes seront détaillées plus loin dans le cours)

[aoi@test]\$ dd if=/dev/zero of=/tmp/exemple.raw bs=1M count=128 .... 134217728 octets (134 MB) copiés, 1,03855 seconde, 129 MB/s

[aoi@test]\$ /sbin/mkfs.ext3 /tmp/exemple.raw

[root@localhost UNIX]# mount -o loop, **acl** -t ext3 /tmp/exemple.raw ~franck/UNIX/dsk/

[root@localhost UNIX]# mount

...

....

/tmp/exemple.raw on /home/franck/UNIX/dsk type ext3 (rw,loop=/dev/loop0,**acl**)

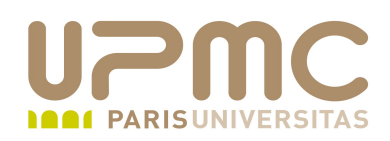

- Exemple
	- un répertoire compta; un groupe « compta1 » avec des droits de consultation uniquement; un groupe « compta2 » avec des droits de modification

```
[aoi@test]$ 11 -d dsk/compta/
drwx 2 franck franck 1024 mar 24 09:25 dsk/compta//
```

```
[aoi@test]$ 11 -d dsk/compta/
drwxrw+ 2 franck franck 1024 mar 24 09:25 dsk/compta//
[aoi@test]$ getfacl dsk/compta//
# file: dsk/compta
# owner: franck
# group: franck
user::rwx
group::
group:compta1:r
group:compta2:rw-
mask::rw-
other::
```
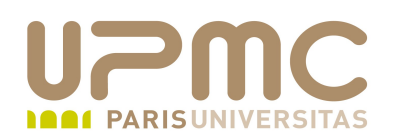

- Il existe deux commandes spécifiques pour gérer les ACL ٠
	- Commande : setfacl options droits fichiers
	- setfacl permet de modifier les ACL ainsi que les droits classiques
	- $\div$  options
		- « -m » : pour modifier des permissions
		- « -x » : pour supprimer des permissions
	- droits
		- « u: », « g: », « o: » : définissent la portée des droits pour user, group et others
		- « r », « w », « x » : définissent les permissions classiques

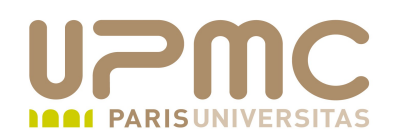

- Il existe deux commandes spécifiques pour gérer les ACL ٠
	- Commande : getfacl fichiers
	- + getfac1 affiche les ACL ainsi que les droits classiques

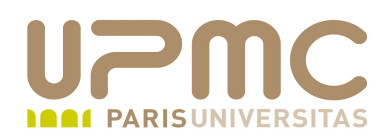

#### Exemple

```
[aoi@test]$ touch datacpt
[aoi@test]$ ls -1 datacpt
-rw-r--r-- 1 franck franck 0 mar 24 17:18 datacpt
```

```
[root@localhost UNIX]# setfacl -m group:compta1:r-- datacpt
[root@localhost UNIX]# setfacl -m group:compta2:rw- datacpt
[root@localhost UNIX]# setfacl -m user:mc2test:rw- datacpt
```

```
[aoi@test]$ getfacl datacpt
# file: datacpt
# owner: franck
# group: franck
user::rw-
user:mc2test:rw-
group::r
group:compta1:r
group:compta2:rw-
mask::rw-
other::r
```
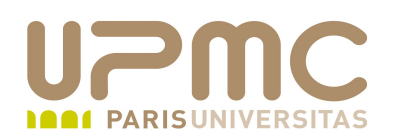

- Il n'y a pas d'héritage par défaut des ACL par les objets enfants (fichiers d'un répertoire)
- Si besoin, il faut le définir explicitement avec l'option « d: »

```
[root@localhost UNIX]# setfacl -m user:mc2test:rw- rep
[root@localhost UNIX]# setfacl -m group:compta2:rw- rep
[aoi@test]$ touch rep/fichier
[aoi@test]$ getfacl rep/fichier
# file: rep/fichier
# owner: franck
# group: franck
user::rw-
group::r
other::r
                            Pas d'héritage des ACL du répertoire rep
```
[aoi@test]\$ ls -1 rep/fichier -rw-r--r-- 1 franck franck 0 mar 24 17:44 rep/fichier

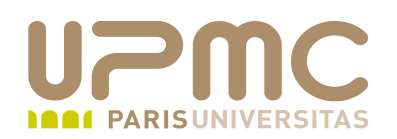

• En utilisant l'option « d: »

```
[root@localhost UNIX]# setfacl -m d:qroup:compta2:rw- rep2
[root@localhost UNIX]# setfacl -m d:user:mc2test:rw- rep2
```

```
héritage des ACL du répertoire rep2 par fichier
[aoi@test]$ touch rep2/fichier
[aoi@test]$ getfacl rep2/fichier
# file: rep2/fichier
# owner: franck
# group: franck
user::rw-
user:mc2test:rw-
group::rx                      
#effective:r
group:compta2:rw-
mask::rw-
other::r
```

```
[aoi@test]$ ls -1 rep2/fichier
rwrwr+ 1 franck franck 0 mar 24 17:48 rep2/fichier
```
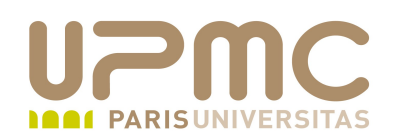

- Compatibilité des commandes ٠
	- Sous Linux, il faut vérifier si les commandes de manipulation de fichier supportent les ACL ou utiliser l'option adéquate
		- $\cdot$  cp  $-a$ : pour conserver les attributs
		- mv : conserve les attributs par défauts
		- tar : ne conserve pas les attributs. Utiliser star à la place
	- Sous Solaris, les commandes de manipulation de fichier supportent les ACL

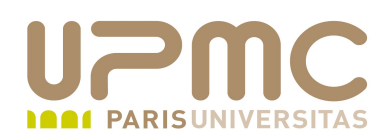

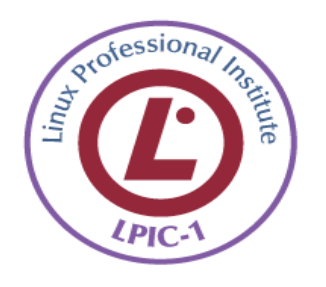

- Connaître l'utilisation des commandes décrites ٠
- Connaître l'utilisation de l'option -g pour que ces commandes agissent sur les quotas de groupe